**Start Here Comece aqui Mise en route Empezar aquí**

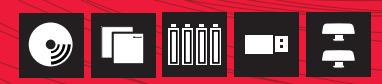

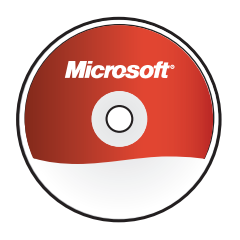

Install the software (required for full functionality).<br>Instale o software (necessário para funcionalidade total). Installez le logiciel (requis pour profiter de toutes les fonctionnalités). Instale el software (necesario para obtener funcionalidad completa).

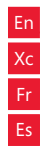

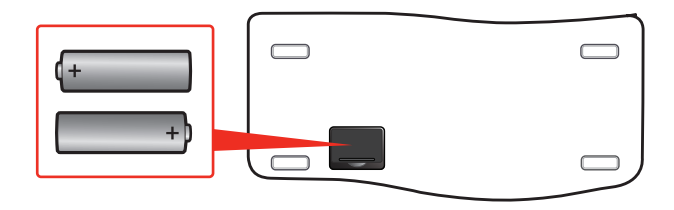

Insert two AA alkaline batteries into the keyboard.  $\bigwedge$  For important safety information, see the Product Guide.

Insira duas pilhas alcalinas tipo AA no teclado. A Para obter informações importantes sobre segurança, consulte o Guia do Produto.

Insérez deux piles alcalines AA dans le clavier.  $\triangle$  Pour obtenir des informations importantes sur la sécurité, consultez le guide du produit.

Introduzca dos pilas alcalinas AA en el teclado. **A** Para obtener información importante acerca de seguridad, consulte la guía del producto.

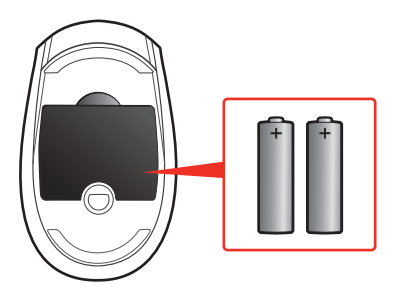

 $\mathbb{R}$  Insert two AA alkaline batteries into the mouse.  $\mathbb{\Lambda}$  For important safety information, see the Product Guide information, see the Product Guide.

> Insira duas pilhas alcalinas tipo AA no mouse.  $\bigwedge$  Para obter informações importantes sobre segurança, consulte o Guia do Produto.

Insérez deux piles alcalines AA dans la souris.  $\triangle$  Pour obtenir des informations importantes sur la sécurité, consultez le guide du produit.

Introduzca dos pilas alcalinas AA en el mouse.  $\triangle$  Para obtener información importante acerca de seguridad, consulte la guía del producto.

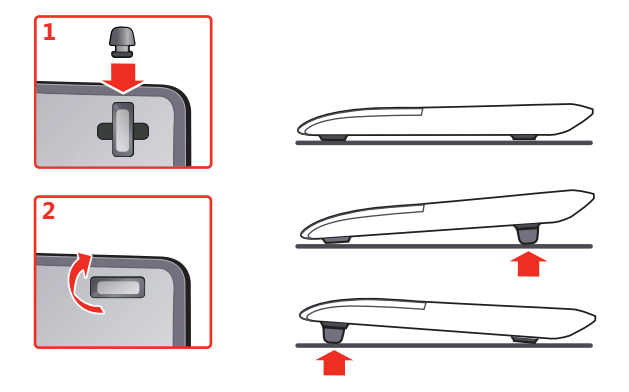

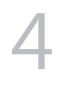

Insert the feet if you want to change the angle of the keyboard. Insira o suporte se desejar alterar o ângulo do teclado. Insérez les pieds si vous souhaitez modifier l'inclinaison du clavier. Introduzca los soportes si desea cambiar el ángulo del teclado.

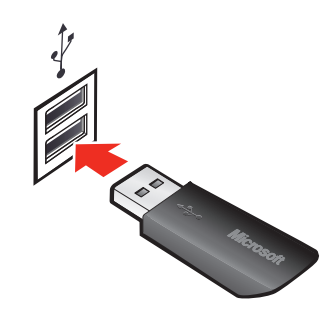

Insert the transceiver into a USB port on your computer. Setup is complete.<br>Insira o transceptor em uma porta USB do computador. A instalação está<br>Concluída concluída.

> Insérez le transmetteur dans l'un des ports USB de votre ordinateur. L'installation est terminée.

Conecte el transceptor a un puerto USB del equipo. La instalación ha terminado.

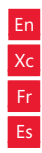

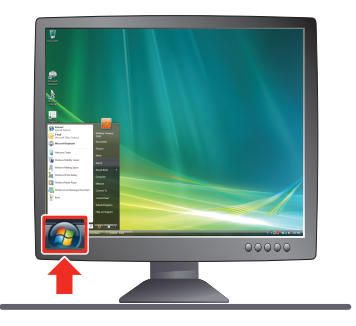

For Help on the PC: Click Start > All Programs > Microsoft Keyboard > Keyboard Help -*or*- Microsoft Mouse > Mouse Help

For Help on the Mac: Apple > System Preferences > Microsoft Keyboard (or Microsoft Mouse) > Help button

Para ajuda no computador: Clique em Iniciar > Todos os programas > Teclado da Microsoft > Ajuda do Teclado -*ou*- Mouse da Microsoft > Ajuda do Mouse

Para ajuda no Mac: Apple > Preferências do Sistema > Teclado da Microsoft (ou Mouse da Microsoft) > botão Ajuda

 $\ddots$ 

Pour afficher l'Aide sur un PC : cliquez sur Démarrer > Tous les programmes > Clavier Microsoft > Aide du clavier -*ou*- Souris Microsoft > Aide de la souris Pour afficher l'Aide sur un Mac : Pomme > Préférences système > Clavier Microsoft (ou Souris Microsoft) > bouton Aide

Para consultar la Ayuda en su PC: haga clic en Inicio > Todos los programas > Teclado de Microsoft > Ayuda del teclado -*o bien*- Mouse de Microsoft > Ayuda del mouse

Para consultar la Ayuda en un Mac: Apple > Preferencias del sistema > Teclado de Microsoft (o Mouse de Microsoft) > Botón Ayuda

For the latest information and updates, go to **www.microsoft.com/hardware**.

For important safety and environmental information, see the Product Guide.

Para saber das últimas informações e atualizações, vá para **www.microsoft.com/hardware**.

**A** Para obter informações importantes sobre segurança e meio ambiente, consulte o Guia do Produto.

Pour obtenir les informations et mises à jour les plus récentes, consultez le site Web **www.microsoft.com/hardware**.

 $\triangle$  Pour obtenir des informations importantes sur la sécurité et l'environnement, consultez le guide du produit.

Para obtener la información y las actualizaciones más recientes, vaya a **www.microsoft.com/hardware**.

 $\triangle$  Para obtener información importante acerca de la seguridad y el medio ambiente, consulte la guía del producto.

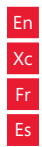